# **บทท 4ี่ ผลการวิจัย**

การประยุกต์ใช้ระบบสารสนเทศภูมิศาสตร์โดยแผนที่กูเกิ้ลสำหรับศูนยัพัฒนาฝีมือแรงงาน ์<br>เ จังหวัด ผู้ค้นคว้าได้ทำการศึกษาวิจัยและได้ผลลัพธ์จากการดำเนินการตามหลักการของ เอจาลย์ (Agile) โดยเลือกใชวิธีการพัฒนาซอฟตแวรแบบสกรัม (Scrum Methodology) มาเปนแนวทางในการ พัฒนาซอฟต์แวร์อย่างเป็นแบบแผนเพื่อให้ได้ตามมาตรฐานกระบวนการผลิตซอฟต์แวร์ไอเอสโอ 29110 VSE ตามที่วางแผนไว้ มีดังต่อไปนี้

 4.1 กําหนดวิสัยทัศการพัฒนาระบบ (Product Vision) 4.1.1 กําหนดเปาหมายการพัฒนาระบบ (Mile Stone) 4.1.2 ศึกษาข้อมูลที่เกี่ยวข้องกับการพัฒนาเพื่อทำความเข้าใจ ี่ ี่

4.2 เก็บรวบรวมความต้องการของระบบ (Product Backlog)

4.2.1 รวบรวมความตองการของระบบ (Requirement Elicitation)

- วางแผนการสัมภาษณ
- ขอมูลที่ตองการสัมภาษณ
- วิเคราะหและสรุปผลการสัมภาษณ
- 4.2.2 วิเคราะหความตองการ (Requirement Analysis)
- 4.2.3 วางแผนการพัฒนา (Project Planning)
- 4.3 พัฒนาระบบ (Construction)
	- 4.3.1 ออกแบบระบบ (System Design)
	- 4.3.2 พัฒนา ทดสอบ และจัดทําแพ็คเกจ (Development, Test)
	- 4.3.3 นําเสนอผลงาน (Presentation)
- 4.4 รวบรวมรายละเอียดงานสําหรับพัฒนาระบบเพ มเติม (Update Product Backlog) ิ่
- $4.5$  นำระบบไปใช้งานและบำรุงรักษาระบบ (Implement and Maintenance)

**4.1 กําหนดวิสัยทัศการพัฒนาระบบ (Product Vision)** 

วิสัยทัศการประยุกต์ใช้ระบบสารสนเทศภูมิศาสตร์โดยแผนที่กูเกิ้ลสำหรับศูนย์พัฒนาฝีมือ ิ้ แรงงานจังหวัด ผู้วิจัยมุ่งหวังจะพัฒนาซอฟต์แวร์ที่สามารถแสดงข้อมูลเชิงพื้นที่ (Spatial Data) เพื่อใช้ ์<br>. ประกอบการตัดสินใจกำหนดแผนการดำเนินงาน และช่วยบอกตำแหน่งที่ตั้งของจุดที่ให้บริการของ ศูนย์พัฒนาฝีมือแรงงานใด้ชัดเจนยิ่งขึ้น โดยการใช้เทคโนโลยี Web GIS จาก Google Maps API ิ่ แสดงผลผานระบบเครือขายอินเตอรเน็ตของศูนยพัฒนาฝมือแรงงาน

ทั้งนี้ในอนาคตผู้ก้นคว้าได้มุ่งศึกษาและทำการวิจัยที่จะพัฒนาซอฟต์แวร์ดังกล่าวนี้ให้ สามารถใชงานไดกับทุกหนวยงานในสวนภูมิภาค ที่สังกัดกรมพัฒนาฝมือแรงงาน กระทรวงแรงงาน โดยมีจุดเริ่มต้นการพัฒนาที่เลือกพัฒนาให้กับ ศูนย์พัฒนาฝีมือแรงงานจังหวัดตาก เป็นอันดับแรก ิ่ ี่ ก่อบ

โดยการกำหนดแนวทางและเป้าหมายการประยุกต์ใช้ระบบสารสนเทศภูมิศาสตร์โดยแผนที่กู เกิ้ลสำหรับศูนย์พัฒนาฝีมือแรงงาน มีขั้นตอนการทำงานดังนี้ ิ้ ี้

- **4.1.1 กําหนดเปาหมายการพัฒนาระบบ (Mile Stone)**  กำหนดขอบเขตเป้าหมายการพัฒนาระบบ
	- พัฒนาระบบสารสนเทศภูมิศาสตร์โดยใช้แผนที่กูเกิ้ลสำหรับศูนย์พัฒนาฝีมือ ์<br>เ แรงงานจังหวัดตากใหสามารถใชงานไดจริง
	- กําหนดระยะเวลาในการดําเนินงาน
	- กําหนดงบประมาณในการพัฒนาระบบ
	- การกำหนดทีมงาน และผู้เกี่ยวข้องการการพัฒนาระบบ

สําหรับรายละเอียดในสวนของขอบเขตดานเวลาของการทํางานตามกระบวน การพัฒนาซอฟตแวรดวยวิธีสกรัมใหเปนไปตามมาตรฐานซอฟตแวรไอเอสโอ 29110 VSE ขอบเขต ต้นทุนการพัฒนาซอฟต์แวร์ และทรัพยากรที่จำเป็นต้องใช้งาน ผู้ค้นคว้าได้จัดทำให้อยู่ในส่วนของ ภาคผนวก

#### **4.1.2 ศึกษาขอมูลท เก ยวของกับการพัฒนาเพ อทําความเขาใจ ี่ ี่ ื่**

 ศึกษาขอมูลองคความรูที่เก ยวของกับการพัฒนาเพ อทําความเขาใจ ตอส งท เก ยวของ ี่ ื่ กับระบบทั้งหมด สรุปความเป็นไปได้ในการพัฒนาระบบ ซึ่งประกอบด้วยการศึกษาลักษณะข้อมูล ดังน

- 1. ผลการศึกษาระบบการทํางาน ของศูนยพัฒนาฝมือแรงงานจังหวัดตาก
	- ศูนยพัฒนาฝมือแรงงานจังหวัด 1 แหง จะมีผูอํานวยการ จํานวน 1 อัตรา เปนผูกําหนด ควบคุม และกํากับดูแลการดําเนินงาน
- การกำหนด ควบคุม และกำกับดูแล การดำเนินงาน จะใช้ข้อมูลจากแหล่ง ้ต่างๆ เป็นตัวกำหนด ทิศทางการดำเนินงาน ได้แก่
	- เปาหมายการดําเนินงาน และงบประมาณที่ไดรับจัดสรรจากกรมพัฒนา ฝมือแรงงาน
	- มติจากที่ประชุม คณะอนุกรรมการที่ปรึกษาการพัฒนาฝีมือแรงงาน ประจําจังหวัด (กพร.ปจ.)
	- ข้อมูลย้อนหลังผลการคำเนินงานในปีงบประมาณก่อน
	- ความต้องการของประชาชนในพื้นที่
- มีเจาหนาที่ฝายสงเสริมการพัฒนาฝมือแรงงาน เปนผูบันทึกขอมูลผลการ ดําเนินงาน ลงในฐานขอมูลของระบบบริการตามภารกิจกรมพัฒนาฝมือ แรงงาน และรายงานผลการดำเนินงานจากระบบดังกล่าว
- มีเจาหนาท ี่จากฝายพัฒนาศักยภาพแรงงาน และเจาหนาท ี่จากฝายสงเสริม และทดสอบมาตรฐานฝมือแรงงาน ใชประโยชนจากการเรียกดูขอมูลผล การดําเนินงาน จากฐานขอมูลระบบบริการตามภารกิจกรมพัฒนาฝมือ แรงงาน เพ ื่อใชประกอบการประสาน และใหบริการในพื้ นท
- 2. ผลการศึกษาคุณสมบัติดานเทคโนโลยีของศูนยพัฒนาฝมือแรงงานจังหวัดตาก
	- ศูนยพัฒนาฝมือแรงงานจังหวัดตาก มีการวางโครงขายอินเตอรเน็ตสามารถ ใช้งานครอบคลุม เชื่อมต่อได้ทุกฝ่ายในองค์กร
	- ศูนยพัฒนาฝมือแรงงานจังหวัดตาก มีการเก็บขอมูลการดําเนินงานลงใน ฐานขอมูลของระบบบริการตามภารกิจกรมพัฒนาฝมือแรงงาน เชนเดียวกันกับ ศูนยพัฒนาฝมือแรงงานจังหวัดอื่น ทั่วประเทศ
	- ระบบบริการตามภารกิจกรมพัฒนาฝมือแรงงาน เปนศูนยกลางของระบบ สารสนเทศองคกร สามารถแสดงผลขอมูลแบบเชิงอรรถ (Attribute Data) ไดเทานั้น
	- ศูนย์พัฒนาฝีมือแรงงานจังหวัดตาก ใค้รับการจัดสรรพื้นที่ สำหรับใช้ ื้ ประโยชนแมขาย (Server) จํานวน 500MB ภายใตโดเมน home.dsd.go.th/tak โดยติดตั้ง Apache 2.0.64 (Win32), PHP 5.2.9 และ MySQL 5.0.51a

3. ผลการศึกษาผลงานวิจัย ระบบสารสนเทศภูมิสศาสตรโรงเรียน/นักเรียนโดยใช Google Maps ของ วินิจ กลิ่นละมัย, ศิริรัตน์ วณิชโยบล และลัดดา ปรีชาวีรกุล ภาควิชาวิทยากร ิ่ คอมพิวเตอร์ คณะวิทยาศาสตร์ มหาวิทยาลับสงขลานครินทร์ พ.ศ.2552 และโครงการวิจัยเพื่อพัฒนา ื่ แผนที่ฟลูออไรด์ด้วยระบบสารสนเทศภูมิศาสตร์ ร่วมกับ Google Maps ของ วุฒิชัย ชุมพลกุล ้มหาวิทยาลัยฟาร์อิสเทอร์น จังหวัดเชียงใหม่ พ.ศ.2552 ซึ่งเป็นการศึกษาความเป็นไปได้ของการพัฒนา ระบบ เพื่อนำเสนอข้อมูลปริมาณฟลูออไรด์ในแหล่งน้ำ จากฐานข้อมูลของ กรมทรัพยากรน้ำบาดาล ื่ ้ํ ในเขตพื้นที่จังหวัดลำพูน ทำให้มั่นใจว่าการประยุกต์ใช้ระบบสารสนเทศภูมิศาสตร์โดยแผนที่กูเกิ้ล มี ความเป็นไปได้จริง และสามารถพัฒนาต่อยอดไปได้ ผู้ใช้สามารถที่จะสืบค้น และใช้งานผ่านระบบ เครือข่ายอินเตอร์เน็ตใด้อย่างสะดวก รวมทั้งให้เห็นข้อมูลในพื้นที่ใด้อย่างชัดเจน อันจะเป็นการ นำไปสู่การพัฒนาให้กับงานอื่นๆ ได้ต่อไปในอนาคต ื่

4. ผลการศึกษาองคความรูเร องระบบสารสนเทศภูมิศาสตร (GIS) ทั้งน สามารถดู ื่ ี้ ข้อมูลรายละเอียด ได้ ในบทที่ 2

- กระบวนการทํางานของระบบสารสนเทศภูมิศาสตร
- องคประกอบของระบบสารสนเทศภูมิศาสตร
- การทํางานของระบบสารสนเทศภูมิศาสตร
- ซอฟตแวรระบบสารสนเทศภูมิศาสตร

5. ผลการศึกษาเทคโนโลยีการใชแผนที่กูเกิ้ล (Google Maps) พัฒนาระบบ สารสนเทศภูมิศาสตร์ (GIS) ทั้งนี้สามารถดูข้อมูลประกอบได้ในบทที่ 2 ֺ<u>֡</u>

- แผนที่กูเกิ้ล(Google Maps)
- Google Maps API
- Google Maps Mash-up

6. ศึกษาทําความเขาใจและแบงปนขอมูลความรูภายในทีมงาน โดยมีการนัด มายพบปะทีมงานอยู่สม่ำเสมอ โดยอ้างอิงข้อมูลสนับสนุนแนวคิด เอจายล์ (Agile) ควยวิธีการแบบ ิสกรัม (Scrum) ตามรายละเอียดในบทที่ 2

**4.2 เก็บรวบรวมความตองการของระบบ (Product Backlog)**

**4.2.1 รวบรวมความตองการของระบบ (Requirement Elicitation)** 

# **วางแผนการสัมภาษณ**

ได้ทำการวางแผนสำหรับการสัมภาษณ์ผู้บริหารหรือผู้อำนวยการ เจ้าหน้าที่บันทึก ข้อมูล เจ้าหน้าที่ผู้ปฏิบัติงานในพื้นที่ ของศูนย์พัฒนาฝีมือแรงงานจังหวัดตาก

- 1. การนัดหมาย ได้ทำการนัดหมายในช่วงวัน และเวลาราชการ โดยนัดหมาย ล่วงหน้าก่อนสัมภาษณ์ 3 วัน เพื่อผู้ให้สัมภาษณ์มีเวลาเตรียมข้อมูล ื่
- 2. การกำหนดระยะเวลาการสัมภาษณ์ ใค้กำหนดระยะเวลาการสัมภาษณ์ โดยประมาณ 30 นาทีตอ 1 ราย
- 3. ประเด็นการสัมภาษณ์ ประเด็นการสัมภาษณ์ ตามหัวข้อ ข้อมูลที่ต้องการ สัมภาษณ
- 4. กลุ่มบุคคลที่จะสัมภาษณ์ เป็น ผู้อำนวยการ จำนวน 1 ราย, เจ้าหน้าที่บันทึก ข้อมูล จำนวน 1 ราย, เจ้าหน้าที่ปฏิบัติงาน จำนวน 2 ราย
- 5. เครื่องมือเก็บบันทึกข้อมูลจากการสัมภาษณ์ ใช้แบบฟอร์มการสัมภาษณ์ ความต้องการระบบสารสนเทศภูมิศาสตร์โดยแผนที่กูเกิ้ลสำหรับศูนย์ ์<br>เ พัฒนาฝมือแรงงาน ดูรายละเอียดไดที่ภาคผนวก
- **ขอมูลที่ตองการสัมภาษณ**
	- 1. การบันทึกขอมูลผลการดําเนินงาน
	- 2. การเรียกดูขอมูลผลการดําเนินงาน
	- 3. การจําแนกขอมูลผลการดําเนินงาน
	- 4. ความตองการดานการแสดงผลขอมูล
	- 5. ความต้องการด้านความสะดวกในการใช้ซอฟต์แวร์
- **วิเคราะหและสรุปผลการสัมภาษณ**
- **1. ขอมูลจากการสัมภาษณผูอํานวยการ**

ในปจจุบันศูนยพัฒนาฝมือแรงงานจังหวัดตากใชประโยชนจากฐานขอมูลระบบ บริการตามภารกิจกรมพัฒนาฝีมือแรงงาน ที่มีการเก็บบันทึกข้อมูลผลการคำเนินงาน ย้อนหลังตั้งแต่ ์<br>๎ ปีงบประมาณ 2545 โดยสามารถเรียกดู ผ่านระบบเครือข่ายอินเตอร์เน็ตตามที่อยู่เว็บใซต์ http://115.31.139.81/DSDorcl/ ซึ่งข้อมูลที่เรียกดูจะแสดงเป็นข้อมูลตาราง มีค่าเป็นตัวเลขของจำนวน ี่ ผู้ที่ได้รับบริการที่จำแนกตาม กิจกรรม และกลุ่มสาขาอาชีพที่เปิดให้บริการ ไม่มีข้อมูลที่แสดงว่า จำนวนผู้ที่มารับบริการนี้ อยู่ในพื้นที่ใคในจังหวัดตาก หรือพื้นที่ไหน มีผู้รับบริการจำนวนกี่คนแล้ว ทําใหทุกวันน ี้ไมสามารถบอกไดวาการใหบริการของหนวยงาน มีความครอบคลุม ทั่วถึงและเทา เที่ยมกันทุกพื้นที่แล้วหรือยัง ดังนั้น จึงต้องการระบบที่จะมาช่วยเสริมข้อบกพร่องนี้ โดยให้สามารถ ื้ ี่ ใช้งานผ่านระบบอินเตอร์เน็ตใด้เช่นเดียวกับระบบเดิม แต่ให้มีส่วนที่สามารถเชื่อมโยงไปที่หน้าจอ แสดงผล ภาพแผนที่แสดงอนาเขตอำเภอ และตำบลต่างๆ ในเขตพื้นที่จังหวัดตาก พร้อมแสดง ตำแหน่งผู้เข้ารับบริการ ในแต่ละพื้นที่ ว่าได้รับบริการด้านใดบ้าง และได้รับในปริมาณมากน้อย ื้

เพียงใด ในลักษณะรูปภาพสัญลักษณแทนการฝกอบรมแตกตางกันออกไปตามแตละกลุมอาชีพ ทั้งน ี้ การพัฒนาส่วนแสดงผลข้อมูลเชิงพื้นที่ต้องอยู่ภายใต้งบประมาณที่จำกัด เนื่องจากกรมพัฒนาฝีมือ ื้ ื่ แรงงานไม่ได้จัดสรรงบประมาณเพื่อใช้ในการพัฒนาระบบดังกล่าว นอกจากนี้การใช้งานหน้าจอส่วน เพิ่มเติมระบบสารสนเทศภูมิศาสตร์ ขอให้มีลักษณะใช้งานง่ายสามารถเลือกข้อมูลและให้แสดงผล ิ่ แล้วเสร็จได้กายในหน้าจอเดียว

# **2. ขอมูลจากเจาหนาที่บันทึกขอมูล**

ในการบันทึกขอมูลผลการดําเนินงาน ปจจุบันจะทําการบันทึกขอมูลสาขาอาชีพท เปิดฝึก เชื่อมโยงกับข้อมูลกลุ่มสาขาอาชีพ และหลักสูตรที่เปิดฝึก ในส่วนข้อมูลบุคคลจะมีการบันทึก ข้อมูลพื้นฐาน ของผู้ที่เข้ารับบริการ โดยจะต้องบันทึกข้อมูลที่อยู่ จังหวัด อำเภอ และตำบล ให้กับ ผู้รับบริการแต่ละคน จากนั้นระบบจึงจะให้เลือกชื่อผู้เข้าอบรม ลงทะเบียนเข้ารับการฝึกในแต่ละสาขา ์<br>๎ ื่ ต่อไป และหากต้องการเรียกดูข้อมูลกี่สามารถทำได้โดย คลิกที่เมนู รายงาน ก็จะมีตัวเลือกว่าจะให้ ้แสดงรายงานผลการดำเนินงาน เป็นจำนวนผู้เข้ารับการฝึก จำแนกตามกลุ่มสาขาอาชีพ หรือ หลักสูตร หรือกิจกรรมที่เปิดฝึก หากจะมีการเพิ่มส่วนการแสดงข้อมูลสารสนเทศภูมิศาสตร์ ก็น่าเป็นเมนู "เรียก ิ่ ดูข้อมูล GIS" ที่สามารถเชื่อมโยงจากในหน้าจอนี้ไปได้ และไม่เป็นอุปสรรค์ หรือเป็นภาระเพิ่มขึ้นใน การบันทึกขอมูล

#### **3. เจาหนาที่ผูปฏิบัติงานท เก ยวของ ี่ ี่**

่ จากการสัมภาษณ์เจ้าหน้าที่ผู้ปฏิบัติงานที่เกี่ยวข้อง ทราบว่าใค้มีการใช้ประโยชน์ ี่ จากฐานขอมูลระบบบริการตามภารกิจกรมพัฒนาฝมือแรงงาน เชนเดียวกัน แตเปนเพียงการเรียกดูผล การดําเนินงานเทานั้น ซึ่งที่ผานมาการแสดงผลการดําเนินงานของระบบ ไมไดใหขอมูลอันเปน ประโยชน์ ต่อการลงพื้นที่ปฏิบัติงานเท่าที่ควร กล่าวคือ ข้อมูลที่แสดงจากระบบบอกได้เพียง มีจำนวน ื้ ี่ ผู้รับบริการในแต่ละกลุ่มสาขาอาชีพจำนวนกี่คน และมีจำนวนผู้ใช้บริการในแต่ละหลักสูตรกี่คน ี่ เท่านั้น ทำให้การติดตามผลการดำเนินงาน หรือการลงพื้นที่เพื่อให้บริการ ไม่สามารถใช้ประโยชน์ ื้ จากระบบดังกล่าวได้ ดังนั้นจึงต้องการ ระบบที่จะสามารถแสดงผลข้อมูลเชิงพื้นที่ ที่จะสามารถบอก ั้ ื้ ตำแหน่งของการพื้นที่ให้บริการ และสามารถแสดงรายละเอียดของพื้นที่นั้น ได้อย่างชัดเจน ทั้งนี้ขอให้ ื้ ์<br>เ ระบบดังกล่าวใช้งานง่าย มีความรวดเร็วในการเรียกดูข้อมูลจากการเลือกดูข้อมูล ตามปีงบประมาณ ตามหลักสูตรและตามกลุมสาขาอาชีพ

## **4.2.2 วิเคราะหความตองการ (Requirement Analysis)**

้จากข้อมูลการสัมภาษณ์ และการรวบรวมข้อมูลจากผู้อำนวยการ เจ้าหน้าที่บันทึก ข้อมูล และเจ้าหน้าที่ผู้ปฏิบัติงานในพื้นที่ ของศูนย์พัฒนาฝีมือแรงงานจังหวัดตาก พบปัญหาที่ คล้ายคลึงกัน คือ ระบบฐานข้อมูลเดิมที่ใช้อยู่ยังไม่สามารถแสดงข้อมูลเชิงพื้นที่ได้ ทำให้การตัดสินใจ ื้ กำหนดแผนการดำเนินงาน การลงปฏิบัติการในพื้นที่ ยังไม่เกิดความเหมาะสมเท่าที่ควร เนื่องจาก  $\mathcal{L}^{\mathcal{L}}$ ึ ขาดแหล่งข้อมูล ที่จะมาช่วยประกอบการวิเคราะห์ทิศทางการดำเนินงานได้

ซึ่งการประยุกต์ใช้ระบบสารสนเทศภูมิศาสตร์โดยแผนที่กูเกิ้ลสำหรับศูนย์พัฒนาฝีมือ ิ้ ้แรงงาน จะต้องตอบรับกับความต้องการ ที่ได้จากการวิเคราะห์ความต้องการของระบบตามกลุ่มผู้ใช้ โดยทั้งนี้ ได้จำแนกวิเคราะห์ฟังก์ชั่นงานที่จำเป็นจากการประชุมหารือร่วมกับผู้ใช้ โดยจะทำการ ั้ กำหนดลำดับความสำคัญของความต้องการ ของระบบงานที่จะต้องพัฒนาออกเป็นรายการ (Backlog) ดังน

#### **1. ระบบแสดงผลขอมูลเชิงพ นท ื้**

- สามารถแสดงแผนที่ครอบคลุมพื้นที่จังหวัดตากใด้ และที่มีรายละเอียดเป็น ื้ ภาษาไทยชัดเจนบนหนาเว็บไซต
- สามารถแสดงสัญลักษณ์บนตำแหน่งของ จุดที่ตั้ง หรือพื้นที่ที่ได้รับบริการได้ ื้
- มีสัญลักษณ์ที่แสดงตำแหน่งของ จุดที่ตั้ง หรือพื้นที่ให้บริการ สามารถใช้ **ี** จําแนกกลุมอาชีพ และหลักสูตรได
- มีสัญลักษณ์ที่แสดงตำแหน่งของ จุดที่ตั้ง หรือพื้นที่ให้บริการ สามารถบอก ความแตกตางของปริมาณความหนาแนนท ี่ไดรับบริการได
- เมื่อชี้เม้าที่สัญลักษณ์ ให้มีกล่องข้อความโต้ตอบแสดงรายละเอียดการ ดําเนินงาน หรือบริการท ี่ไดรับ ในตําแหนงนั้น
- สามารถซูมเข้าเพื่อดูรายละเอียดพื้นที่ และซูมออกเพื่อดูภาพพื้นที่ โดยรวมใด้ ื่ ื้  $\overline{a}$ ื้

# **2. ระบบเรียกดูขอมูล**

- มีตัวเลือก ให้เลือกช่วงปีงบประมาณที่จะเรียกดูข้อมูล
- มีตัวเลือกใหเลือกหลักสูตรที่ตองการเรียกดูขอมูล
- มีตัวเลือกใหเลือกกลุมสาขาอาชีพที่ตองการเรียกดูขอมูล
- มีปุ่ม สำหรับคลิกเพื่อเรียกดูข้อมูล มีปุ่มสำหรับคลิกเพื่อล้างข้อมูล ื่
- แสดงข้อมูล รายชื่อสาขาที่เปิดฝึก ตามตัวเลือกที่ ได้เลือกไว้

# **3. ระบบควบคุมขอมูลเชงพิ นท ื้ ี่**

- เมื่อคลิกเลือก รายชื่อสาขาที่เปิดฝึก จะต้องแสดงสัญลักษณ์แทนสาขา ที่คลิกนั้น บนแผนที่ ในตำแหน่งพื้นที่ที่สาขานั้นเปิดฝึก
- เมื่อคลิกไม่เลือก รายชื่อสาขาที่เปิดฝึก จะต้องไม่แสดงสัญลักษณ์แทนสาขา ที่ คลิกนั้น บนแผนท

## **4.2.3 ออกแบบระบบ (System Design)**

ทำการออกแบบระบบตาม Backlog ที่วิเคราะห์ใด้ เพื่อตอบรับกับตามความต้องการของ ผู้ใช้ โดยมีขั้นตอนการออกแบบดังนี้ ֺ<u>֚</u>

### **ออกแบบโครงสรางสถาปตยกรรมการเช อมตอระบบ (Architecture Design) ื่**

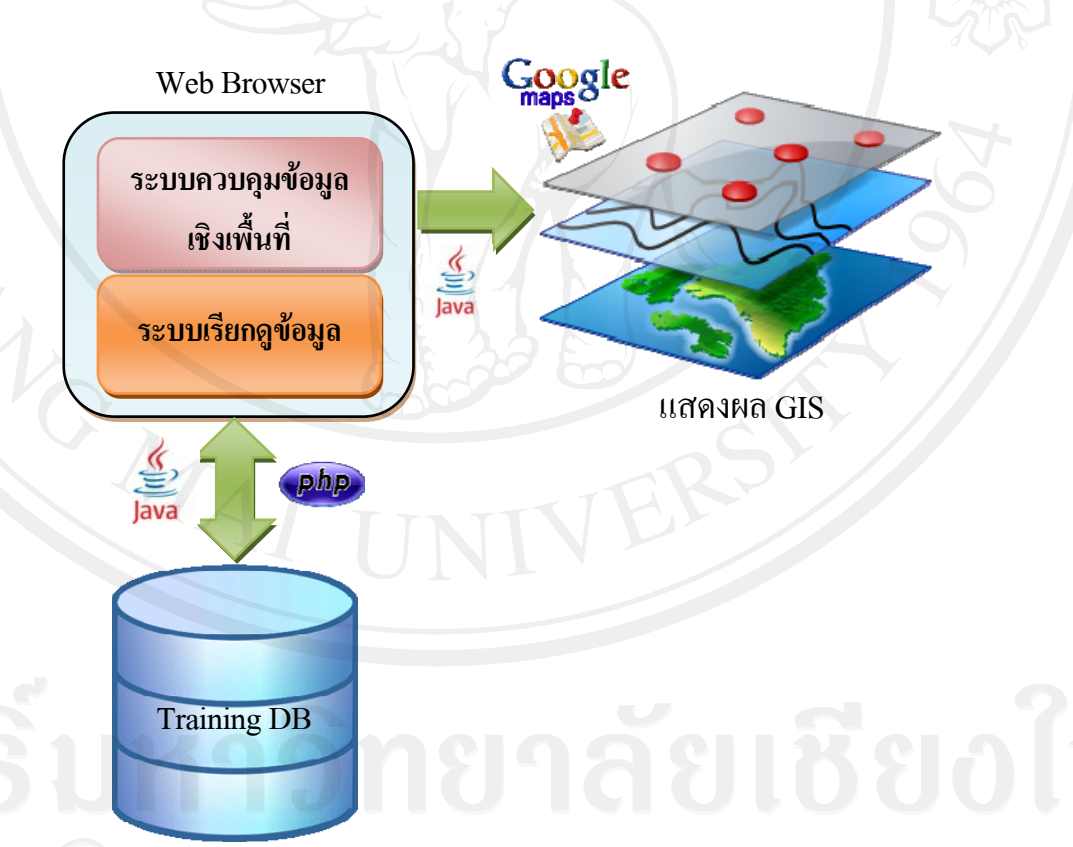

รูปที่ 4.1 แสดงภาพการออกแบบสถาปตยกรรมของการประยุกตใชระบบสารสนเทศภูมิศาสตร โดยแผนที่กูเก ลสําหรับศูนยพัฒนาฝมือแรงงานิ้

**ออกแบบการทํางานของระบบ (Activity Design)** 

 การทํางานเร มจากการคํานวณหาคาพลังงานที่รางกายผูปวยตองการไดรับในแตละ ิ่ วัน ผู้ป่วยรับประทานอาหารในแต่ละมื้อ แล้วมีการบันทึกค่าผลการรับประทานว่าในแต่ละมื้อทาน ื้ อะไร นำค่าที่ได้ไปคำนวณพลังงานจากการรับประทานหากเกินกว่าที่กำหนดแจ้งเตือน หากไม่เกิน รายงานผลการรับประทานที่ทานเข้าไปให้กับผู้ป่วยได้รับทราบข้อมูล

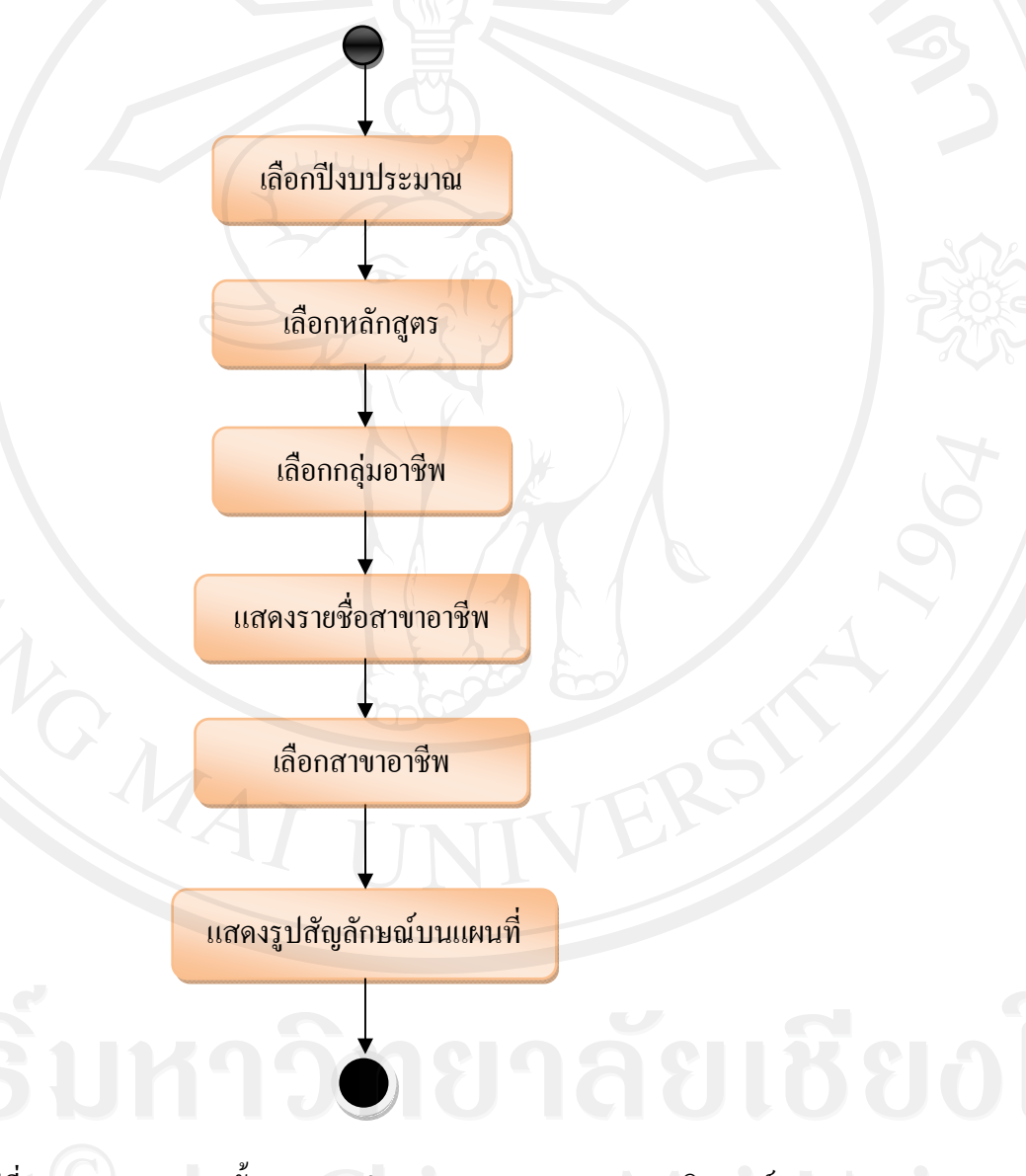

รูปที่ 4.2 แสดงภาพรวมขั้นตอนการทำงานของระบบสารสนเทศภูมิศาสตร์ ั้ โดยแผนที่กูเกิ้ลสำหรับศูนย์พัฒนาฝีมือแรงงาน

 **ออกแบบโครงสรางขอมูลระบบเพ ื่อใหทราบถึงแอทริบิวตและนําไปใชงานในแตละ ขั้นตอน (Structure Design) โดยทําการออกแบบระบบตามการออกแบบซอฟตแวรเชิงวัตถุดวยยูเอ็ม แอล (UML)** 

 1. ยูสเคสไดอาแกรม (Use case Diagram)ของระบบสารสนเทศภูมิศาสตรโดยแผนที่ กูเกิ้ลสำหรับศูนย์พัฒนาฝีมือแรงงานจังหวัด แบ่งการใช้งานหลัก ๆ ออกเป็น 3 ส่วน คือ ิ้

- 1) เรียกดูสาขาอาชีพที่เปิดฝึก
- 2) เลือกสาขาอาชีพที่ต้องการแสดงข้อมูลบนแผนที่
- 3) เล อนดูขอมูลสาขาอาชีพท ี่แสดงในแผนที่ ื่

โดยในแต่ละการทำงานมีรายละเอียดดังแผนภาพต่อไปนี้

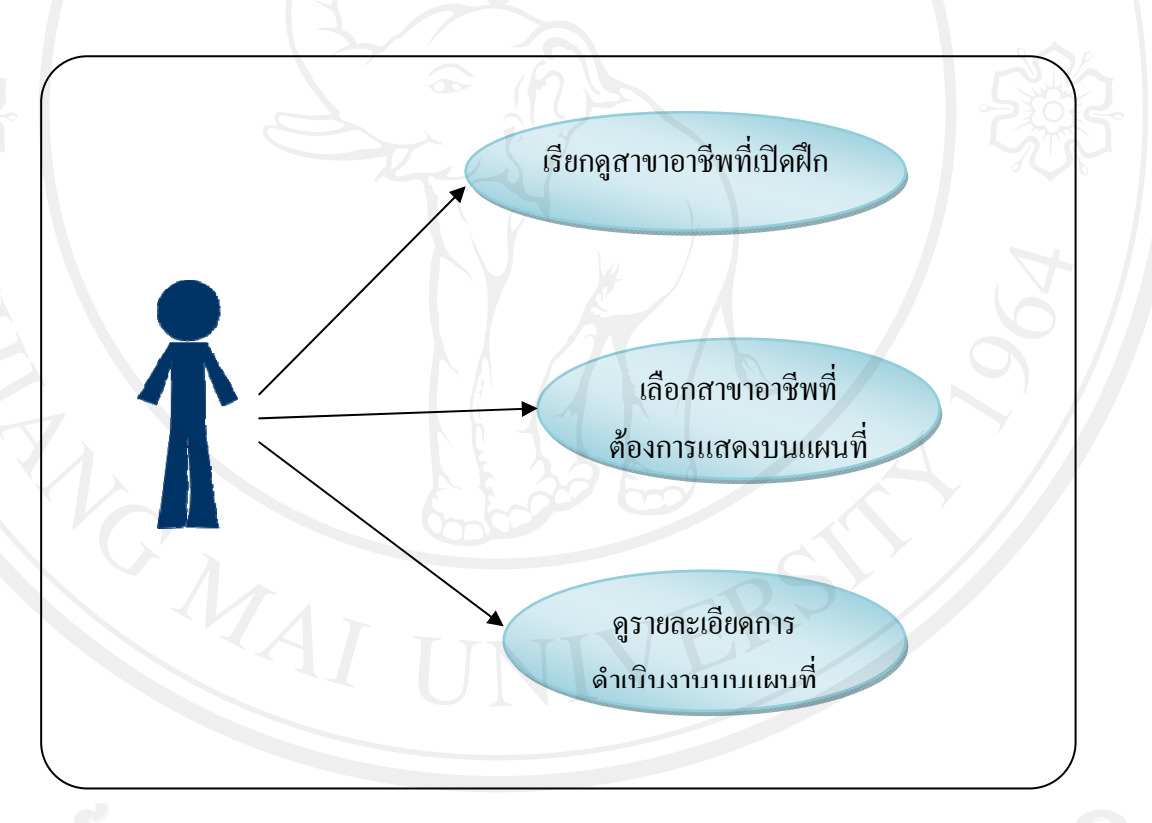

รูปที่ 4.3 แสดงภาพรวมใช้ทำงานส่วนต่างๆ ของระบบสารสนเทศภูมิศาสตร์โดย แผนที่กูเกิ้ลสำหรับศูนย์พัฒนาฝีมือแรงงาน ิ้

 2. ซีเควนซไดอาแกรม (Sequence Diagram) ของระบบสารสนเทศภูมิศาสตรโดย แผนที่กูเกิ้ลสำหรับศูนย์พัฒนาฝีมือแรงงานจังหวัด ประกอบไปด้วยซีเกวสซ์ไดอาแกรม ดังนี้ ิ้ ี้ 1) ซีเควนซ์ไดอาแกรมของการเรียกดูสาขาอาชีพที่เปิดฝึก

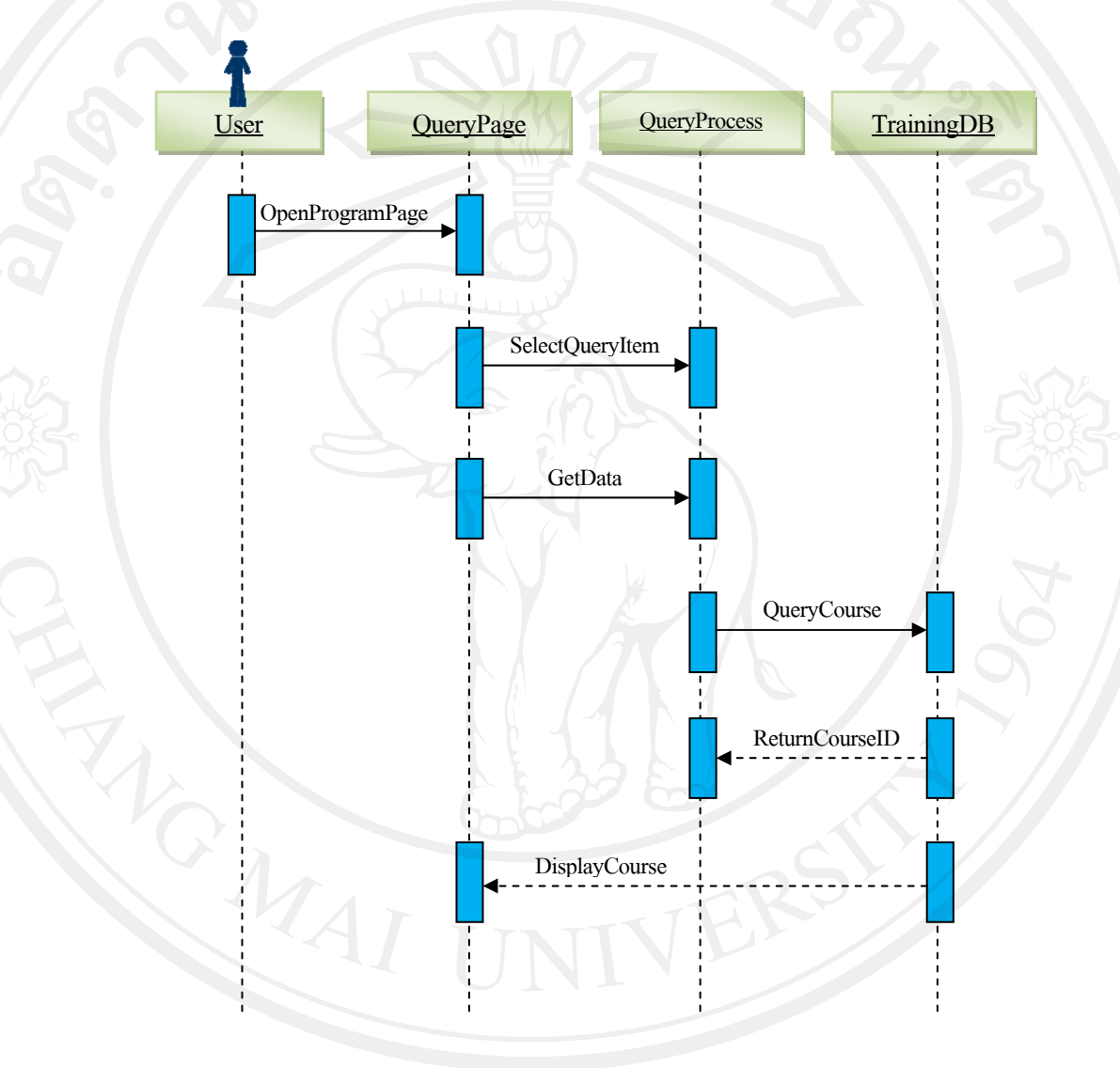

รูปที่ 4.4 แสดงซีเควนซ์ไดอาแกรม ของการเรียกดูสาขาอาชีพที่เปิดฝึก

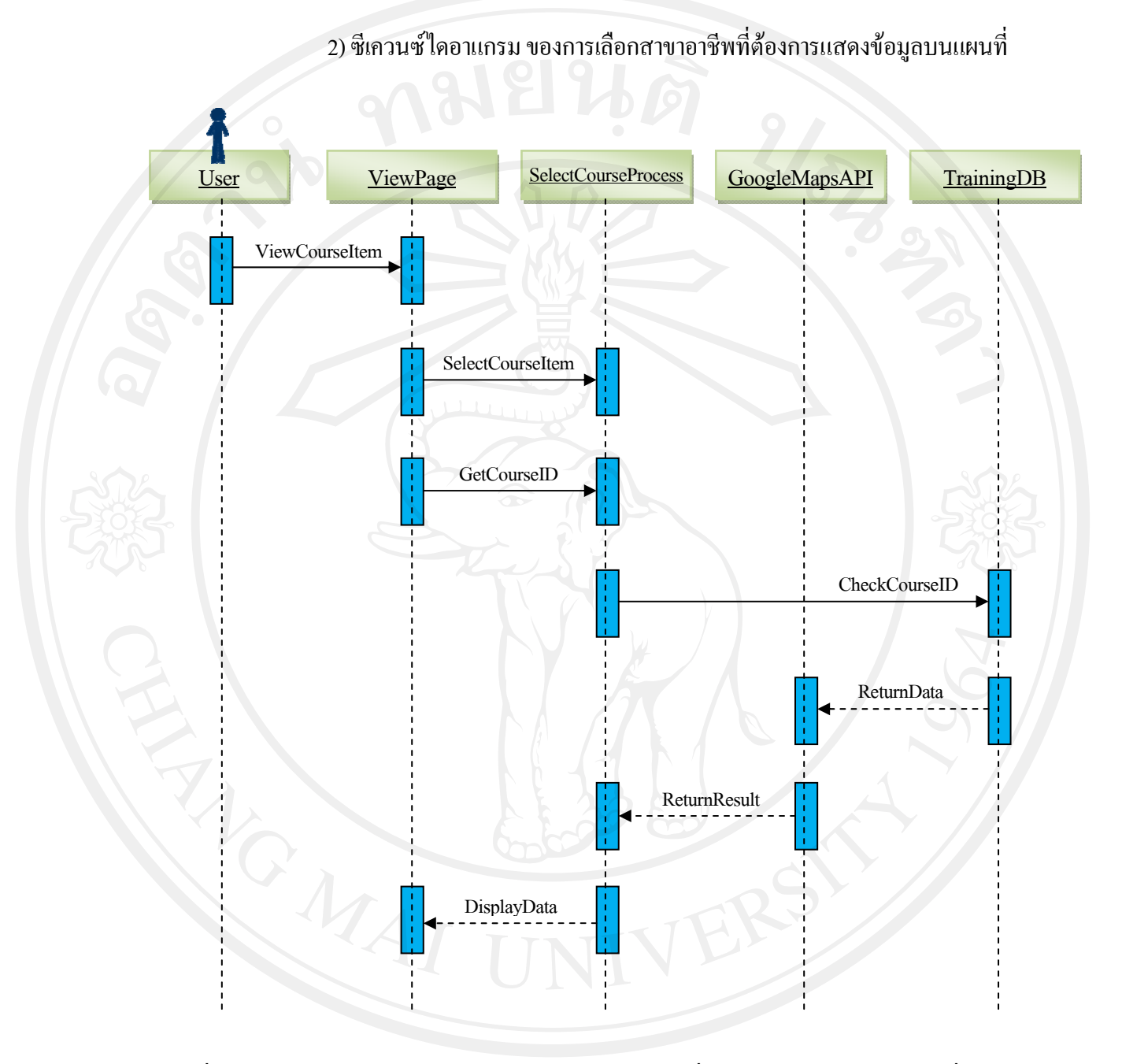

รูปที่ 4.5 แสดงซีเควนซ์ไดอาแกรม ของการเลือกสาขาอาชีพที่ต้องการแสดงข้อมูลบนแผนที่

3. แอคติวิตีไดอาแกรม (Activity Diagram) ของระบบสารสนเทศภูมิศาสตรโดย แผนที่กูเกิ้ลสำหรับศูนย์พัฒนาฝีมือแรงงานจังหวัด ได้อธิบายถึงกิจกรรมของผู้ใช้ และการทำงานของ ิ้ ระบบที่มีการตอบโต้การทำงานระหว่างกัน เพื่อให้ผู้ใช้ได้มองเห็นภาพการทำงานในระดับฟังก์ชัน ของการทำงานที่ชันเจนยิ่งขึ้น ิ่

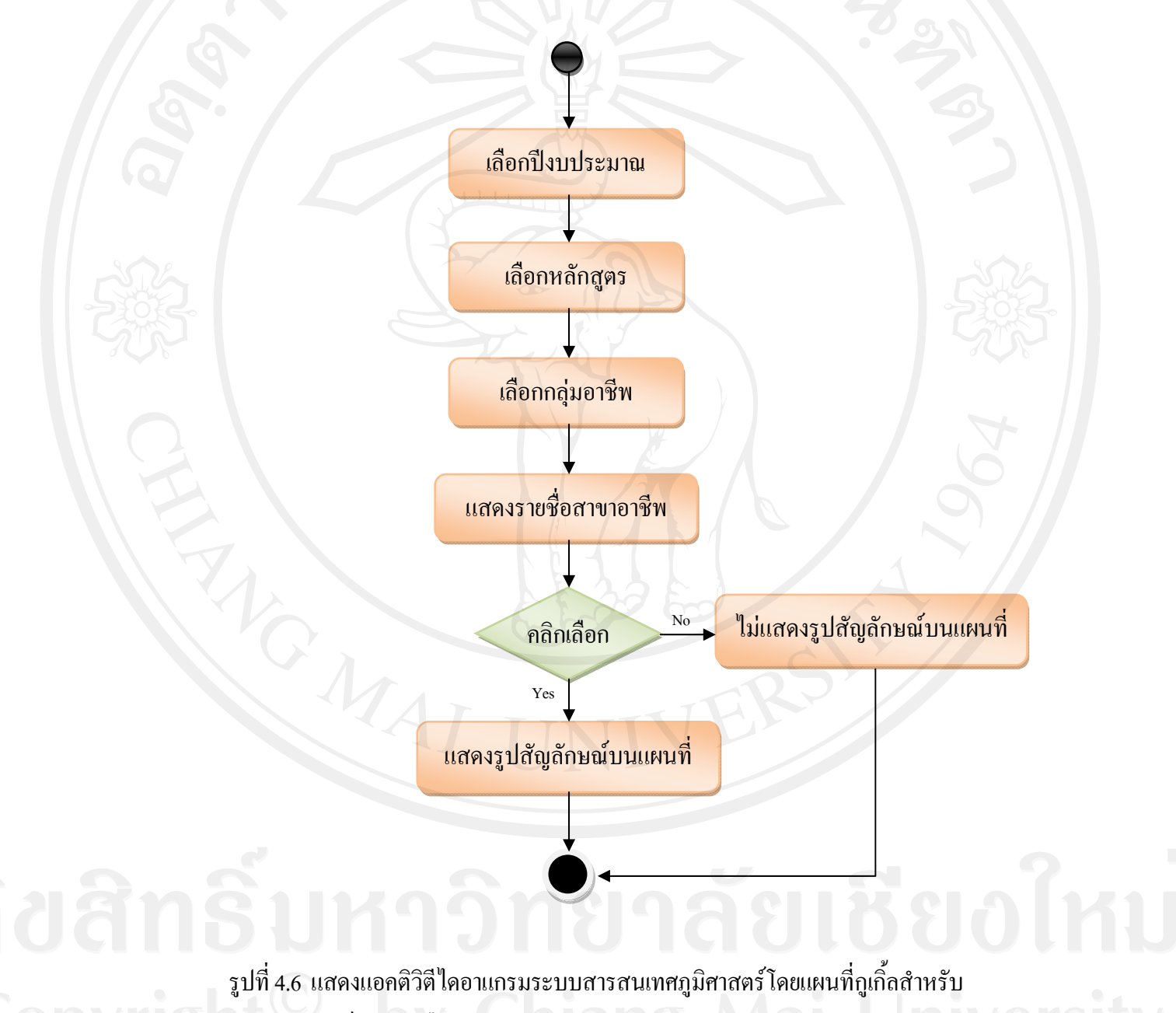

ศูนยพัฒนาฝมือแรงงาน

4. ออกแบบฐานข้อมูลด้วยอือาร์ไดอะแกรม (ER Diagram)

ออกแบบฐานข้อมูลของระบบสารสนเทศภูมิศาสตร์โดยแผนที่กูเกิ้ลสำหรับศูนย์พัฒนาฝีมือ ิ้ แรงงานจังหวัด ผู้ค้นคว้าใช้อีอาร์ไดอาแกรมในการออกแบบฐานข้อมูล เพื่อแสดงแอทริบิวต์ต่าง ๆ ทั้ง แสดงความสัมพันธระหวางขอมูลแตละตัวไดอยางชัดเจน ซึ่งในสวนของอีอารไดอาแกรม ทําให ผู้พัฒนาใด้ทราบถึงโครงสร้างและชนิดของข้อมูลที่ครอบคลุม เป็นผลให้สามารถทำการตรวจสอบ ี่ และแก้ไขฐานข้อมูลของระบบที่ออกแบบไว้ได้ง่าย สำหรับอือาร์ไดอาแกรมที่ใช้พัฒนาระบบ ประกอบไปดวย ตารางขอมูลผูใช (TB\_UserInfo) ตารางการกิน (TB\_Eaten) ตารางอาหาร (TB\_Foods) ตารางหนวยของอาหาร (TB\_UnitFood) ตารางเวลาของอาหาร (TB\_TimeFood) และ ตารางกลุมของอาหาร (TB\_CategoryFoods)

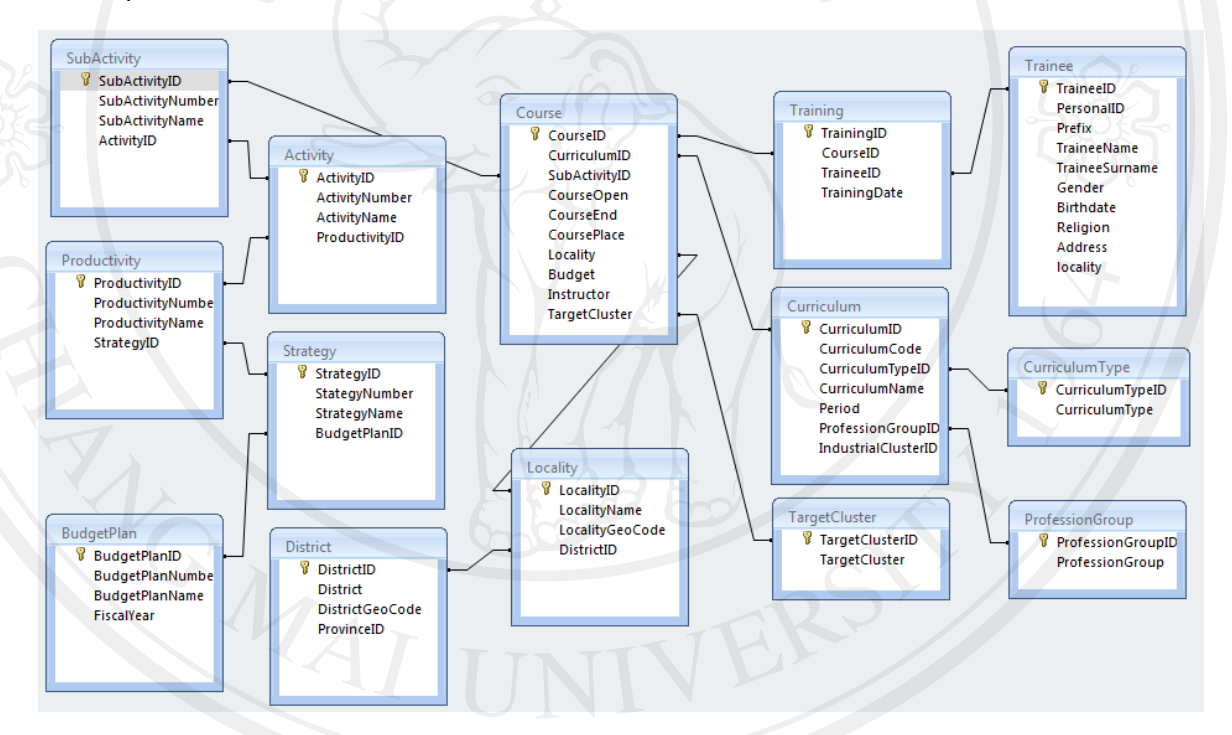

รูปที่ 4.7 แสดงอือาร์ไดอาแกรมระบบสารสนเทศภูมิศาสตร์โดยแผนที่กูเกิ้ลสำหรับ ิ้ ศูนยพัฒนาฝมือแรงงาน

## **4.3 พัฒนาระบบ (Construction)**

ผู้ค้นคว้าใค้ทำการพัฒนาระบบสารสนเทศภูมิศาสตร์โดยแผนที่กูเกิ้ลสำหรับศูนย์พัฒนา ์<br>|<br>| ฝมือแรงงาน โดยเนนกระบวนการพัฒนาซอฟตแวรแบบสกรัม (Scrum Methodology) ซึ่งไดผลลัพธ ตามข้อกำหนดที่ได้ออกแบบไว้ โดยอ้างอิงจากการออกแบบยูเอ็มแอล และทดสอบความถูกต้องของ ระบบในระหว่างพัฒนาไปด้วยอย่างสม่ำเสมอและประกอบซอฟต์แวร์เข้าด้วยกัน ทำให้ซอฟต์แวร์ที่ พัฒนาขึ้นสามารถใช้งานได้และสอดคล้องกับวัตถุประสงค์ ที่มีการปฏิบัติตามขั้นตอนการออกแบบ ั้ เป็นระบบย่อยและทำตามที่ได้วางแผนระบบงานย่อย โดยแบ่งลำดับการทำงานได้ดังนี้

# **4.3.1 ประชุมและเลือกฟงกชั่นงาน (Checkout Product Backlog)**

ใค้ทำการประชุมกับทีมพัฒนา เพื่อทำความเข้าใจเกี่ยวกับโมเดลหลักของระบบ  $\overline{a}$ (Domain Model) ื่ ออธิบายความรูหลักของระบบงานนั้น ๆ ใหทุกคนในทีมเขาใจการพยายาม ู่สื่อสาร (Brief) ทีมงานให้เข้าใจภาพรวมและความเกี่ยวข้องกัน เพราะเมื่อนำงานทั้งหมดมาเขียน เป็น ื่ ั้ เรื่องราว หรือที่เรียกว่า User Story ออกมาแล้วจะทำให้เข้าใจงานง่ายขึ้น (Task) มีการจัดลำดับ ื่ ี่ ความสำคัญของงาน (Priority) ซึ่งในส่วนดังกล่าวนี้ ได้ใช้การออกแบบยูสเคสและคำอธิบายการทำงาน ้ของยูสเคสเข้ามาช่วย ในส่วนของรายละเอียดผู้ค้นคว้าได้จัดทำไว้ในส่วนของภาคผนวก ก

สําหรับการมอบหมายงานหรือเลือกฟงกชั่นงานของทีมงานแตละบุคคลนั้น ได พิจารณาถึงความสามารถและความเหมาะสมของงานโดยมีการคิดติดตามงานในรูปแบบเปนวัน และ เป็นรายชั่วโมง ทั้งนี้แล้วแต่ความเหมาะสมของงานที่ได้รับไป (Checkout) เหตุผลสำหรับการคิดให้ ี้ เต็มวันก็เนื่องจากว่าเป็นการง่ายต่อการติดตามงานและทำให้เห็นภาพว่าต้องทำอะไรบ้าง ทั้งยังทำให้ ื่ ทุกคนในทีมมองเห็นวาใครทําอะไรไปแลวบาง ทั้งสามารถเช็คความคืบหนาของงานหลังจากท สมาชิกในทีมงานใด้ขอรับผิดชอบทำงานในส่วนดังกล่าวนั้นไป

ทั้งนี้ใด้มีการจัดทำข้อกำหนดเพื่อสร้างมาตรฐานในการจัดการและควบคุมการ เปลี่ยนแปลงในส่วนของวิวัฒนาการของการพัฒนางานด้านซอฟต์แวร์ เพื่อส่งเสริมให้การพัฒนาความ สามารถในแตละรุนของระบบ (Release) ออกมาอยางมีประสิทธิภาพ อยูในสวนของภาคผนวกก เอกสารประการกอบการพัฒนาซอฟตแวรตามมาตรฐานกระบวนการผลิตซอฟตแวรไอเอสโอ29110 VSE

# **4.3.2 พัฒนา ทดสอบ และจัดทําแพ็คเกจ (Development, Test)**

ในการพัฒนาใด้ทำตามฟังก์ชั่นงานที่เลือกตามการออกแบบยูสเคสไดอาแกรม(Use ี่ case Diagram) ซีเควนไดอาแกรม (Sequence Diagram) และตามการออกแบบของลําดับการทํางาน ้ ของแอคติวิตีไดอาแกรม (Activity Diagram) ทำให้มองเห็นถึงฟังก์ชันการทำงานภายในระบบได้อย่าง ชัดเจน ทั้งนี้ได้ควบคุมคุณภาพการพัฒนาด้วยการทดสอบระบบ โดยทำการทดสอบในระดับของการ ทดสอบหน่วยย่อย (Unit Test) จากนั้นใด้ทดสอบระบบในระดับของการทดสอบรวม (Integration Test) ด้วยการรวมโมดูลของฟังก์ชั่นงานในระดับย่อยแต่ละส่วนให้สามารถทำงานร่วมกันทั้งหมดได้ จากนั้นจะทำการทดสอบระบบทั้งหมด (System Test) ว่ามีความสอดคล้องกับ Requirement หรือ ั้ ั้ Backlog ที่กำหนดไว้ก่อนหน้านี้หรือไม่ ทั้งนี้การทดสอบในแต่ละขั้นตอน ผู้ใช้จะมีส่วนร่วมในการ ֺ<u>֚</u>֖֖֚֚ ั้ ทดสอบทุกขั้นตอน ซึ่งเป็นการพัฒนาซอฟต์แวร์ตามแนวคิดแบบเอจายล์ โดยเน้นการติดต่อกับผู้ใช้ซึ่ง ั้ ์ หากพบข้อผิดพลาด หรือการทำงานไม่ตรงกับ Requirement ให้ดำเนินการแก้ไขทันที ซึ่งจะทำให้ลด ปัญหาการถูกปฏิเสธงานเมื่อถึงการทดสอบเพื่อยอมรับซอฟต์แวร์ (Acceptance Test) ื่ ื่

ผลการพัฒนาระบบสารสนเทศภูมิศาสตร์โคยแผนที่กูเกิ้ลสำหรับศูนย์พัฒนาฝีมือ ิ้ แรงงานจังหวัด ใด้พัฒนาออกมาเป็นซอฟต์แวร์เว็บแอพพลิเคชั่นที่ที่สามารถใช้งาน ตามข้อกำหนด ั่ ความตองการของระบบ รวมถึงเอกสารประกอบการพัฒนาซอฟตแวรตาง ๆ สําหรับการพัฒนาระบบ ไดใหความสําคัญของการโดยรายละเอียดการพัฒนาระบบท งหมดอยูใน ภาคผนวก ก เอกสาร ั้ ประกอบการพัฒนาระบบตามมาตรฐานกระบวนการผลิตซอฟตแวรไอเอสโอ29110 VSE

**ในสวนของผลการดําเนินงานพัฒนาระบบและทดสอบการทํางานของระบบสารสนเทศ** ภูมิศาสตร์โดยแผนที่กูเกิ้ลสำหรับศูนย์พัฒนาฝีมือแรงงาน <sup>ๆ</sup>ได้ผลลัพธ์ดังต่อไปนี้ **ิ้**

**การเรยกด ี ูสาขาอาชพที ี่เปดฝ ก**

 เร มตนใชงานโดยพิมพชื่อเว็บไซตตามท อยูhttp://home.dsd.go.th/tak/gis ในกรณีที่ ิ่ เข้าสู่ระบบครั้งแรก จะพบกับตัวเลือกผลการให้บริการ อยู่ทางด้านซ้ายหน้าจอ ประกอบไปด้วย ั้ ตัวเลือกปีงบประมาณ ตัวเลือกกลุ่มสาขาอาชีพ และตัวเลือกหลักสูตร ดังรูปที่ 4.7 เมื่อผู้ใช้คลิกเลือก ตัวเลือกดังกล่าวเสร็จแล้ว ให้กดปุ่ม เรียกดู จะปรากฏรายชื่อสาขาอาชีพที่เปิดฝึกแสดงขึ้นมาด้านล่าง ์<br>้ ซ้าย ของหน้าจอดังรูปที่ 4.8 $\,$ 

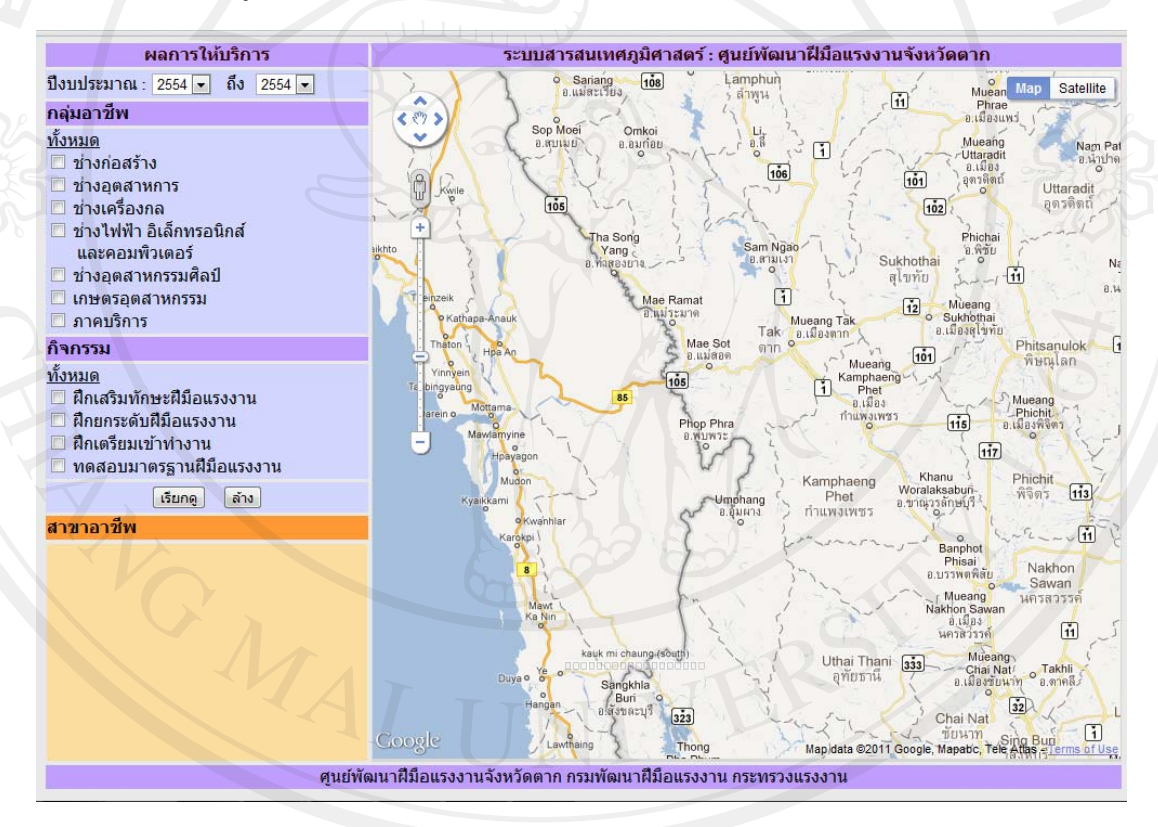

รูปที่ 4.8 แสดงภาพหน้าจอ เมื่อเริ่มเข้าใช้งานระบบสารสนเทศภูมิศาสตร์ โดยแผนที่กูเกิ้ล ิ่ ี สำหรับศูนย์พัฒนาฝีมือแรงงานจังหวัดตาก

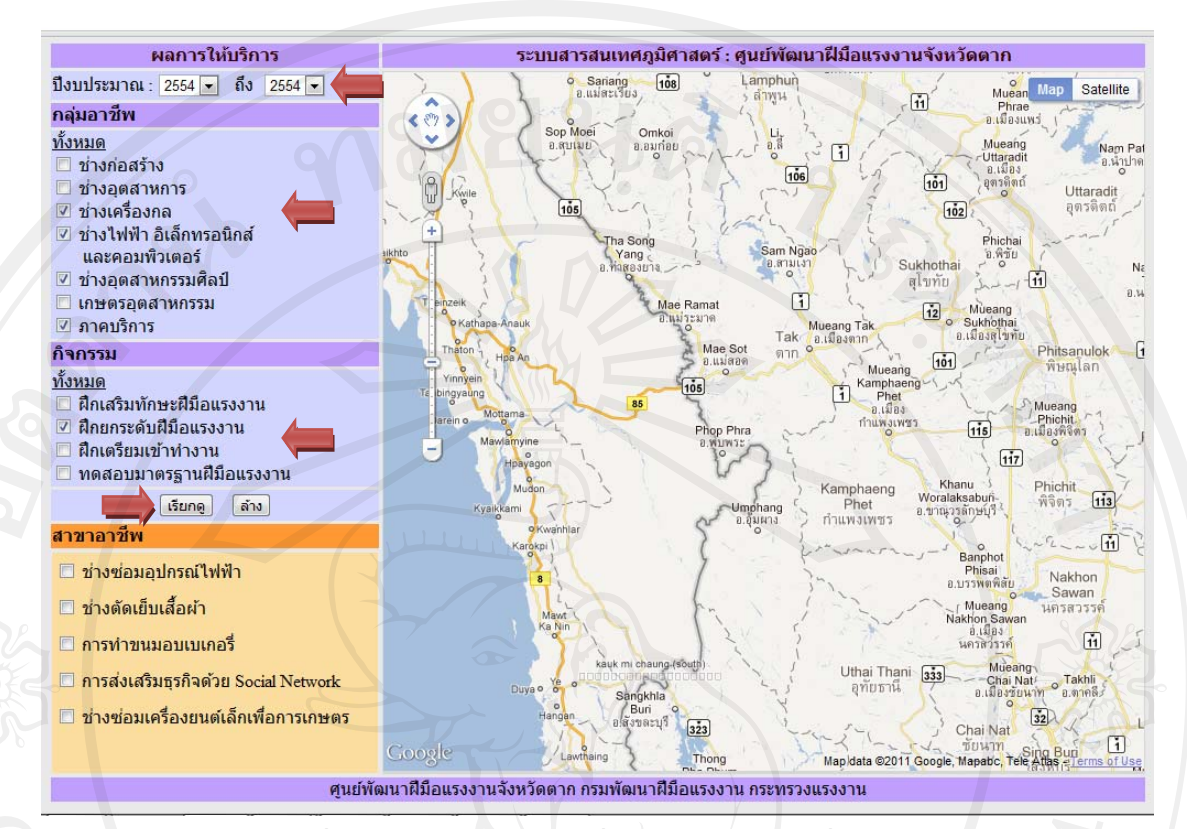

รูปที่ 4.9 แสดงภาพหน้าจอ เมื่อเรียกดูสาขาอาชีพที่เปิดฝึก ื่

### **การเลือกสาขาอาชีพเพ อแสดงขอมูลบนแผนท ื่**

 ผูใชสามารถเลือกสาขาอาชีพ ที่ปรากฎขึ้ นมาจากการเรียกดูสาขาอาชีพท ี่เปดฝกโดย คลิกที่ตัวเลือกที่ปรากฏอยู่ด้านหน้ารายชื่อแต่ละสาขาอาชีพ สาขาอาชีพที่ถูกเลือก จะแสดงข้อมูลเป็น ภาพสัญลักษณ์ ปรากฎขึ้นบนแผนที่ ตามตำแหน่งจุดที่ตั้งที่สาขาอาชีพนั้นดำเนินการเปิดฝึก ดังรูปที่ ั้ 4.10 และถ้าหากคลิก เอาตัวเลือกด้านหน้าในรายชื่อสาขาอาชีพรายการใดออก ภาพสัญลักษณ์แทน สาขาอาชีพนั้น ก็จะหายไปจากแผนทื่ดังรูปที่ 4.11

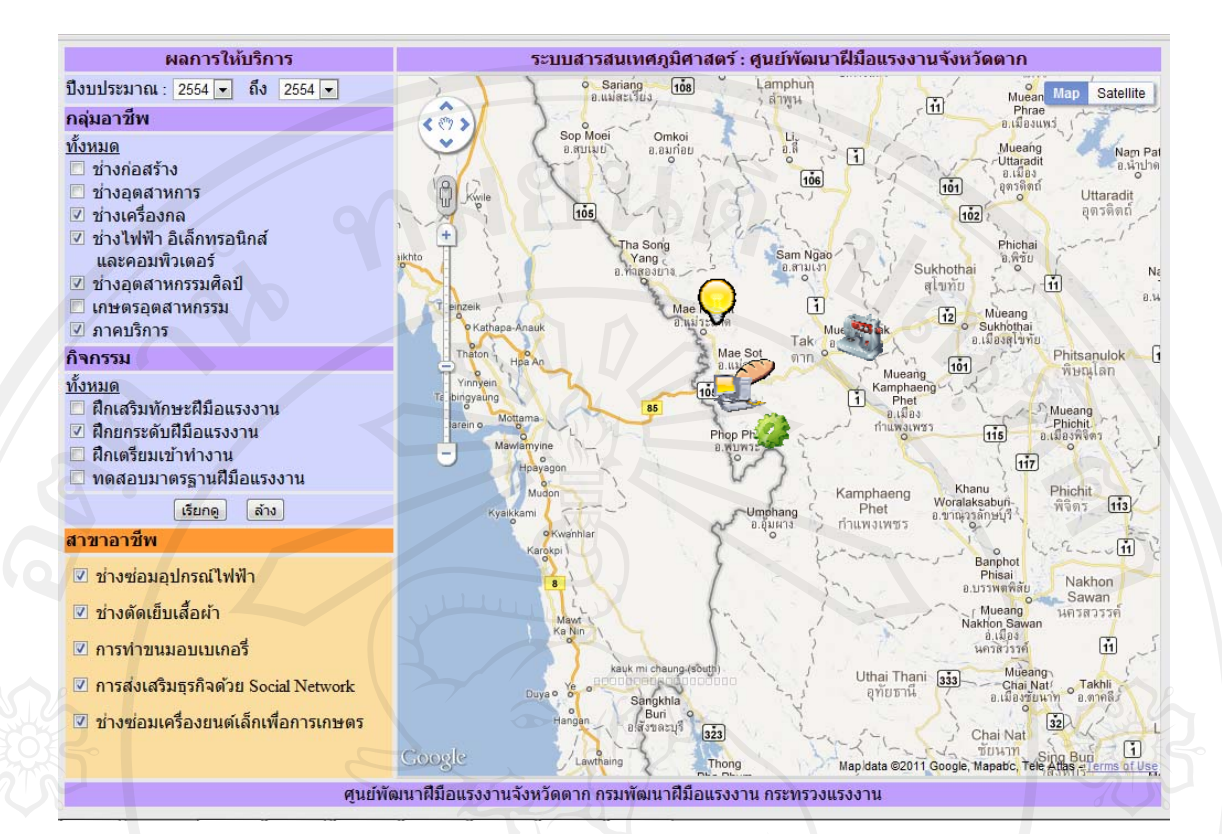

# รูปที่ 4.10 แสดงแสดงภาพสัญลักษณ์ของสาขาอาชีพที่เลือกบนแผนที่

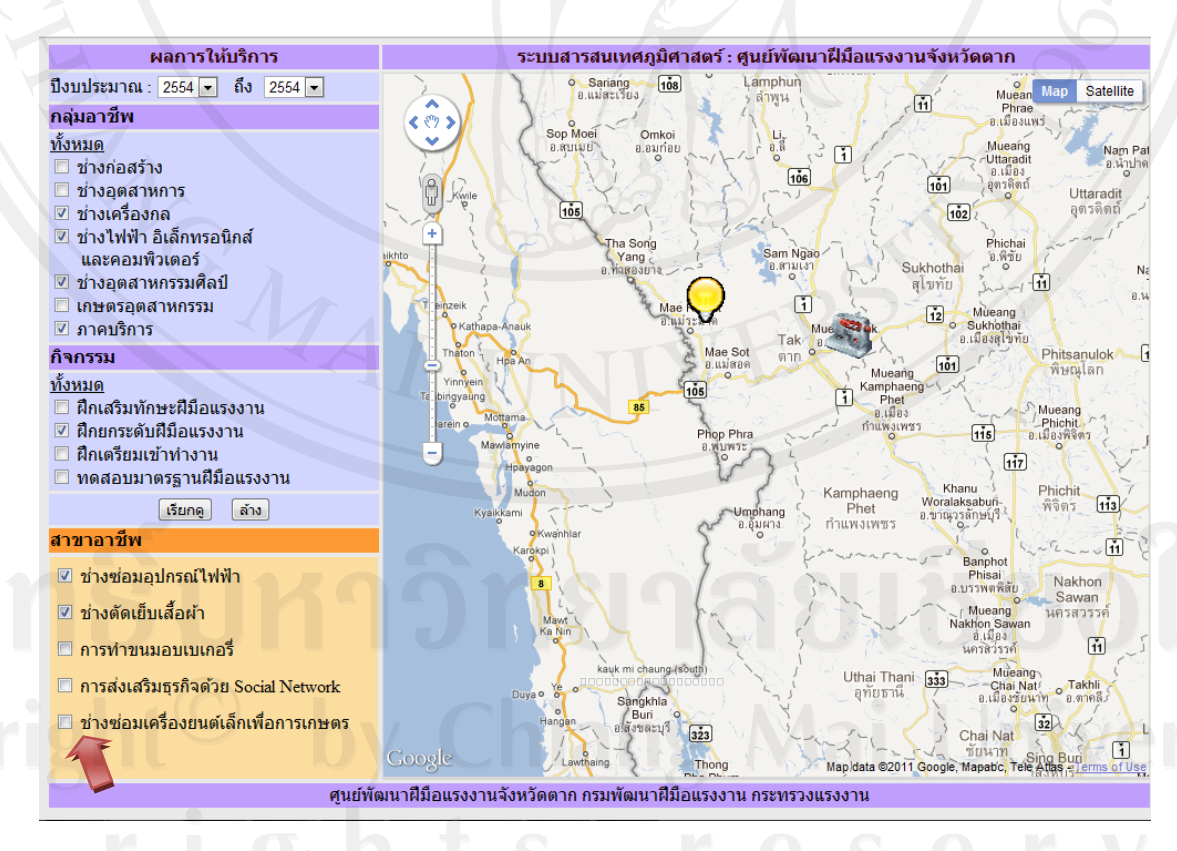

รูปที่ 4.11 แสดงการซ่อนภาพสัญลักษณ์ของสาขาอาชีพที่ ไม่ถูกเลือก

# **การดูขอมูลในแผนที่**

ข้อมูลสาขาอาชีพที่แสคงบนแผนที่ จะสามารถคลิกที่รูปสัญลักษณ์ เพื่อให้แสคง ี่ รายละเอียดการให้บริการได้ ดังแสดงในรูปที่ 4.12

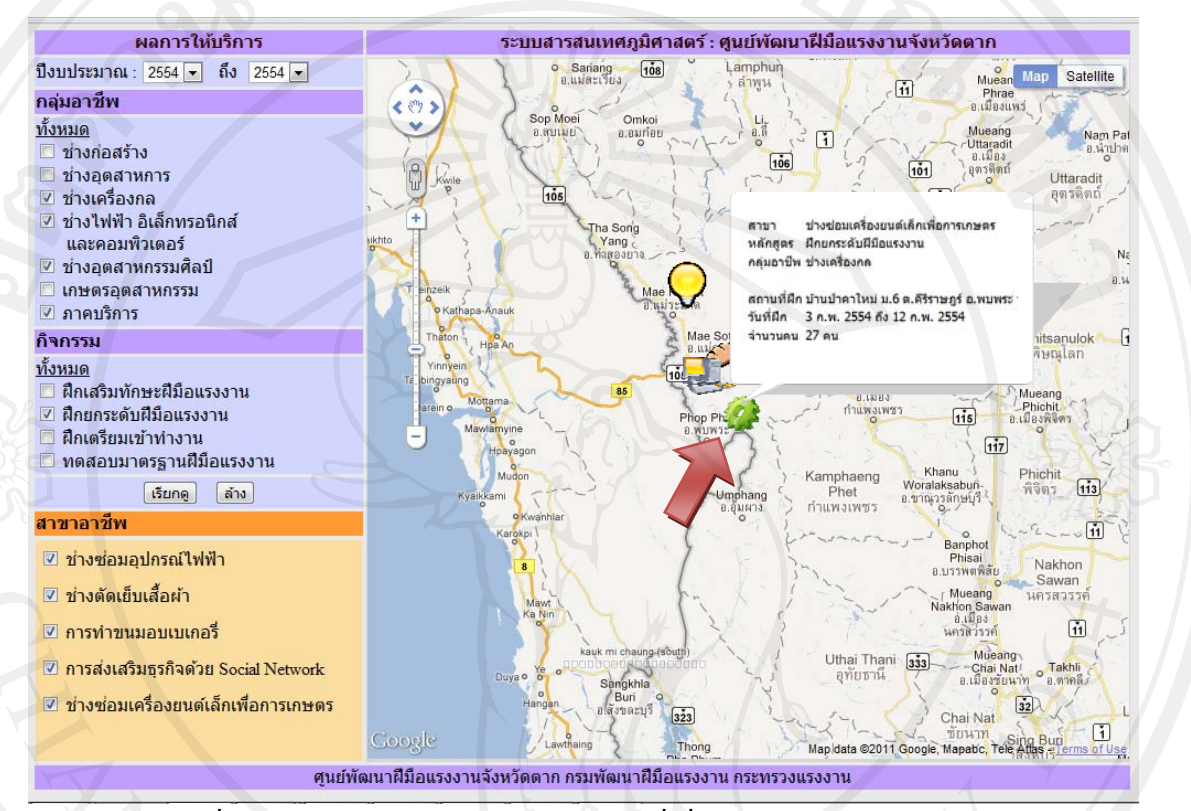

นอกจากนี้ยังสามารถย่อ/ขยาย แผนที่เพื่อเข้าคูรายละเอียดพื้นที่ หรือตำแหน่งที่ตั้ง ี่ ื่ เส้นทาง ให้ชัดเจนยิ่งขึ้นได้ ิ่ รูปที่ 4.12 แสดงการคลิกสัญลักษณ์บนแผนที่เพื่อแสดงรายละเอียดการให้บริการ  $\overline{\phantom{a}}$ ื่

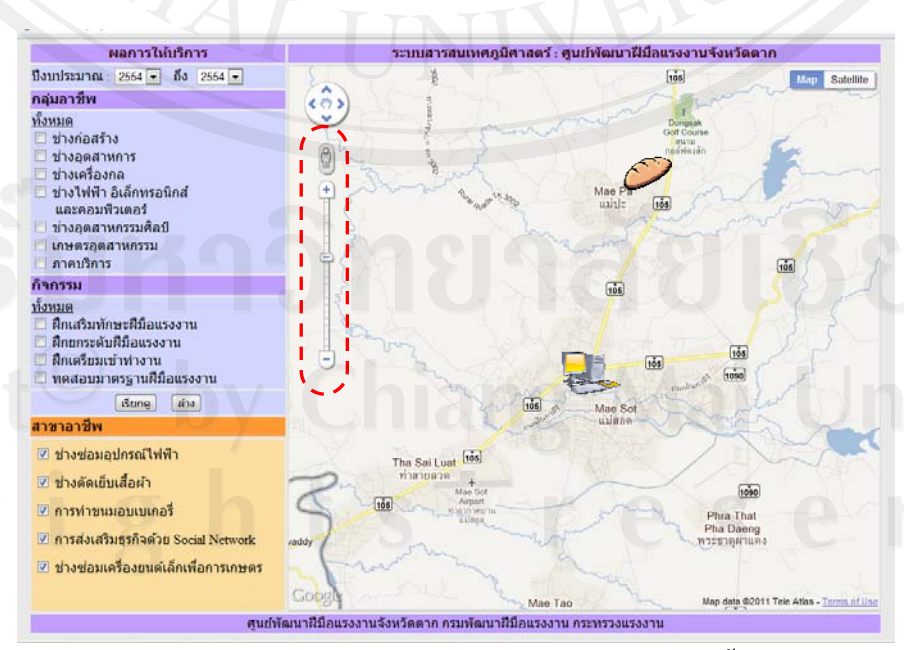

รูปที่ 4.13 แสดงการย่อขยายแผนที่เพื่อดูรายละเอียดพื้นที่ ี่

## **4.3.3 นําเสนอผลงาน (Presentation)**

้ ตลอดขั้นตอนของการทำงานใด้มีการนำเสนอความคืบหน้าของงานอย่างสม่ำเสมอ ั้ สำหรับในส่วนของผลงานวิจัยที่ได้ศึกษานี้ได้มีการกำหนดนัดหมายให้นำเสนองานกับคณะกรรมการ คุมสอบและนําเสนอผลงานความคืบหนากับทีมงาน ที่ประกอบไปดวยผูคนควา หรือผูพัฒนาและ ผู้ใช้งานหรือเจ้าหน้าที่ศูนย์พัฒนาฝีมือแรงงานโดยตรง จะทำให้รับทราบถึงความต้องการเปลี่ยนแปลง ในส่วนของฟังก์ชั่นงานของระบบและมีคำร้องขอให้ปรับแก้ ทั้งนี้ได้มีการทำงานร่วมกับผู้ใช้ก่อนทำ การยอมรับคุณสมบัติขอระบบ (Accepted Features) กอนขามไปสูการพัฒนาระบบในวงรอบการ พัฒนาตอไป (Next Release) โดยไดเนนใหมีการเห็นความคืบหนาและหนาตาของงาน กับ ความสัมพันธกับลูกคาอยูตลอดเวลา จึงเนนในสวนของการแสดงผลของตัวอยางงาน (Prototype) ใหกับผูใชงานหรือผูปวยเบาหวานไดทดลองใชงานเปนระยะ ๆ พรอมรองรับความเปลี่ยนแปลงที่ผูใช ้ต้องการได้ ตามหลักการพัฒนาซอฟต์แวร์ของเอจายล์ วิธีการพัฒนาซอฟต์แวร์แบบสกรัมสำหรับ รายละเอียดการทำงานในส่วนของการร้องขอการเปลี่ยนแปลงทั้งหมดอยู่ใน ภาคผนวก ก

**4.4 รวบรวมรายละเอียดงานสําหรับพัฒนาระบบเพ มเติม (Update Product Backlog**) **ิ่**

การพัฒนาระบสารสนเทศภูมิศาสตรศูนยพัฒนาฝมือแรงงานจังหวัดตากไดอางอิงจาก วิธีการพัฒนาแบบสกรัม (Scrum Methodology) ในชวงเวลาของการพัฒนาจะตองมีการรวบรวม รายละเอียดงานสำหรับพัฒนาระบบเพิ่มเติมอย่างเนื่อง (Update Product Backlog) จากการพัฒนาใน ขั้นตอนการพัฒนาระบบ (4.3) สําหรับในกรณีที่ยังมีรายละเอียดงานคงเหลือหรือในสวนของการ ปรับปรุงแก้ไขงาน ที่มีความจำเป็นต่อการทำงานของระบบ จะต้องย้อนกลับไปทำในขั้นตอนการ ั้ พัฒนาระบบ (4.3) จนครบตามเปาหมายโครงการ สําหรับรายละเอียดการทํางานในสวนของการ เพิ่มเติมทั้งหมดอยู่ใน ภาคผนวก ก ิ่ ั้

## **4.5 นําระบบไปใชงานและบํารุงรักษาระบบ (Implement and Maintenance)**

เมื่อพัฒนาระบบครบตามคุณสมบัติที่กำหนดใว้จะเข้าสู่กระบวนการ นำระบบไปใช้งาน ื่ ร่วมกับข้อมลจริงและการบำรงรักษาระบบ สำหรับรายละเอียดของการทำงาน

1. การนำระบบไปใช้งานร่วมกับข้อมูลจริง (Implementation) ได้มีการกำหนด แบบจําลองการทํางาน (Scenario) โดยใชแบบจําลองฐานขอมูลอาหารสําหรับระบบควบคุมการ รับประทานอาหารของผู้ป่วยโรคเบาหวานใทยบนโทรศัพท์เคลื่อนที่ และทำการติดตั้งระบบให้ใช้งาน กับโทรศัพทเคล อนท ื่

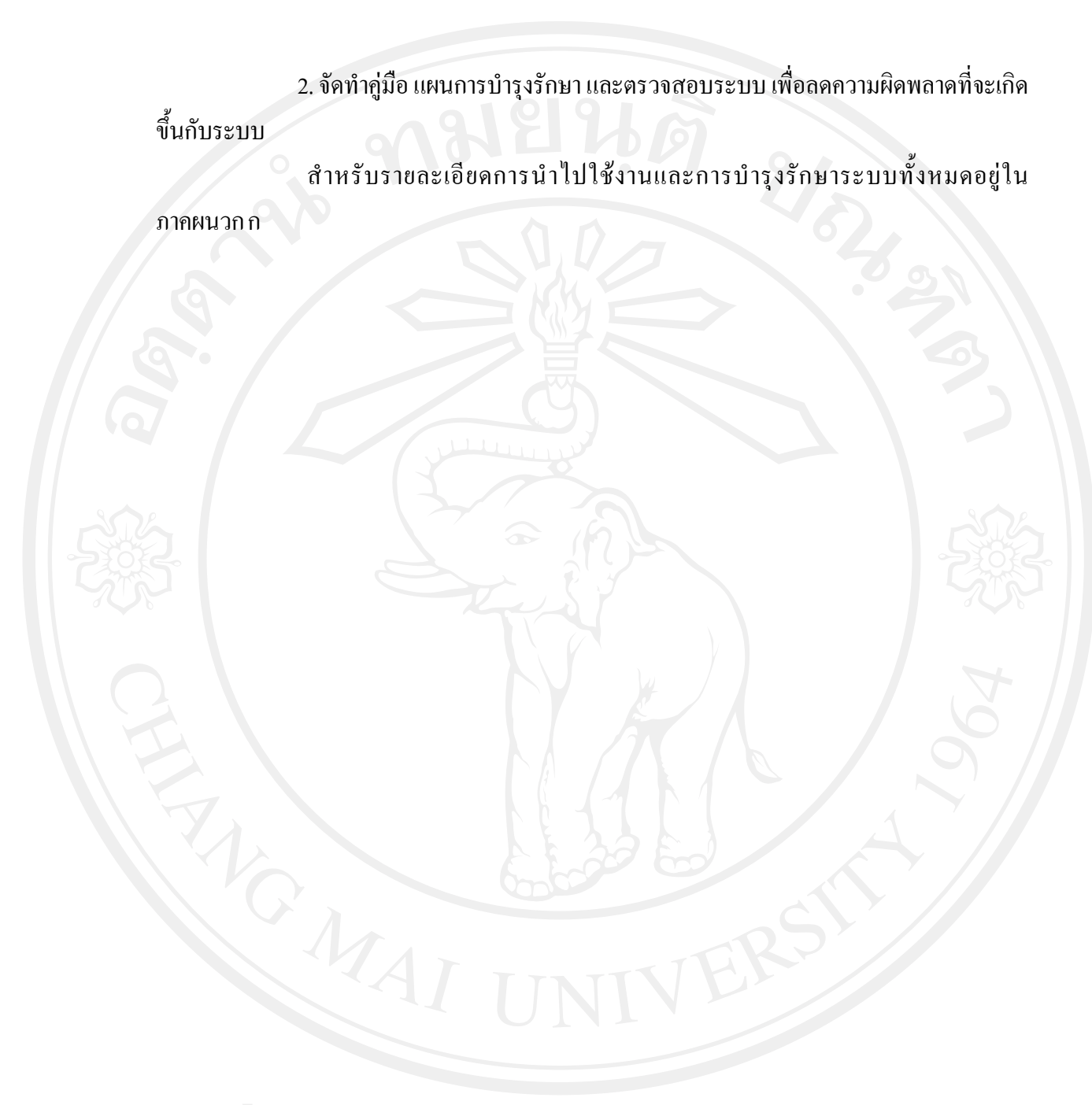